# **Identification à l'application**

[Retour](https://wiki.easyrepro.com/doku.php?id=log:ident) - DR V 2.7.10#30

### **Identification**

La page **d'identification** permet de saisir **l'identifiant** et son **mot de passe**. Valider les champs saisis par le bouton **[Connexion]** pour accéder à l'Application.

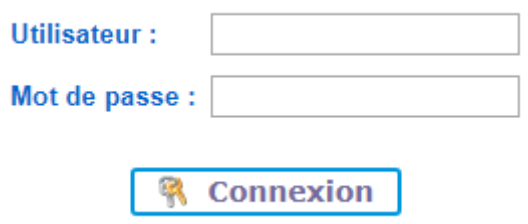

En cas de saisie **erronée** de login et/ou du mot de passe, la connexion à l'Application **échoue** :

### Vos indentifiants de connexion sont incorrects.

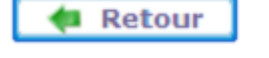

En cliquant sur le bouton **[Retour]** l'utilisateur est de nouveau invité à saisir son login et son mot de passe.

### **Quitter l'application**

Pour quitter l'Application et en particulier **désactiver le compte courant** de l'utilisateur connecté cliquer sur le bouton **[Quitter]** dans le bandeau supérieur. L'Application déconnecte l'utilisateur courant et affiche la page d'identification.

Remarque : Passé un certain délai d'inactivité dans l'Application, le serveur procède **automatiquement** à la déconnexion de l'utilisateur courant.

Le message suivant est alors affiché :

## Vous devez d'abord vous connecter !! Valider

En cliquant sur le bouton **[Valider]** l'utilisateur est invité à s'identifier sur la page d'identification.

#### **Synchronisation avec un annuaire**

Lors de l'identification de l'utilisateur, l'Application va **synchroniser les données du profil** de l'utilisateur avec l'annuaire de l'entreprise, en particulier :

- Le **nom**
- Le **prénom**
- Le **courriel**
- Les **numéros de téléphone**
- Le ou les **services de rattachement**

Cette fonction peut ne pas être active selon le type d'implémentation. L'utilisateur est alors invité à **renseigner lui-même** ses informations de profil.

Source : <https://wiki.easyrepro.com/> - **Wiki EasyRepro**

Lien permanent : **<https://wiki.easyrepro.com/doku.php?id=dr:log:ident>**

Dernière mise à jour : **23/04/2021 10:18**